## **Como acessar o ambiente de EAD da EJPA pelo celular ou tablet?**

EAD

## **Passos para instalar o Moodle no celular ou tablet**

Este guia rápido tem como objetivo auxiliá-lo(a) no acesso aos cursos a distância por meio do seu smartphone ou tablet.

Primeiramente, verifique em seu dispositivo móvel se está com WI-FI ou rede de dados ligado e se está com acesso à Internet.

**1º Passo:** Usando o seu o smartphone ou tablet, acesse o aplicativo de compras do seu dispositivo móvel e digite **Moodle Mobile** e clique em abrir ou baixar aplicativo:

**2º Passo:** Clique no botão **Instalar** para baixar e instalar no celular ou tablet

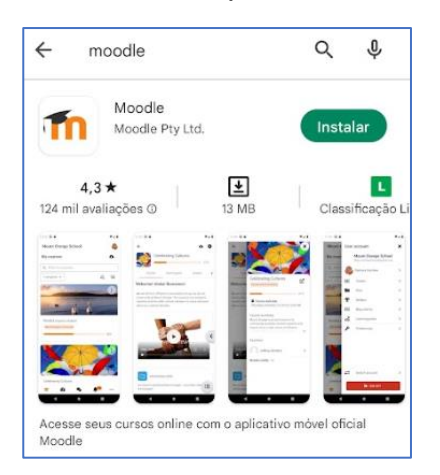

**3º Passo:** Após a instalação do aplicativo, clicar no botão **Abrir**

**4º Passo:** No primeiro acesso, clique no botão SOU ESTUDANTE e na sequência informe o link do site EAD da EJPA: **https://ead.tjpa.jus.br/**

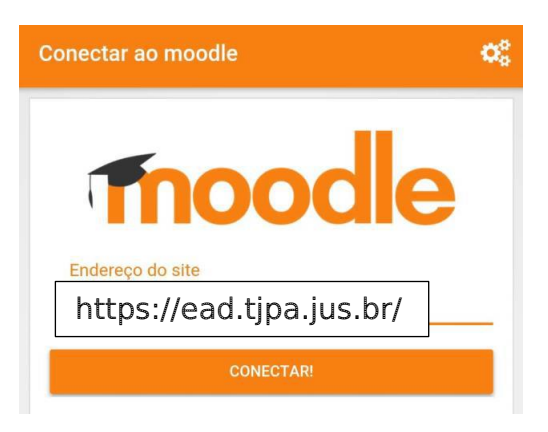

**5º Passo:** Na tela seguinte, informe seu login e senha de acesso ao ambiente EAD:

**SAMPLE** 

- Usuários INTERNOS do TJPA: Utilizar os mesmos login e senha da rede interna do TJPA.

- Usuários EXTERNOS do TJPA: utilizar login e senha conforme informado no seu e-mail de confirmação de inscrição.

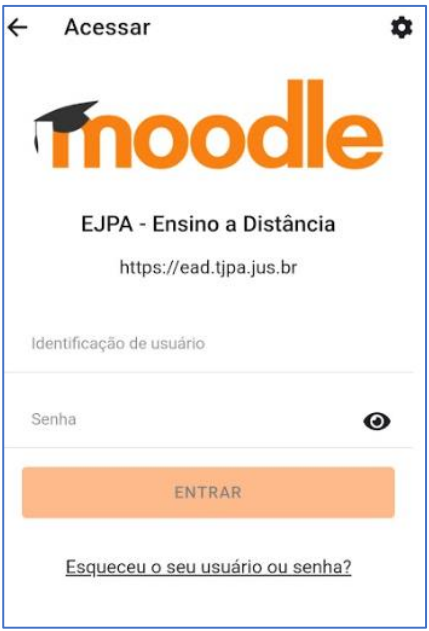

**6º Passo:** Ao **entrar** na plataforma você começará a navegar nos cursos em que está inscrito(a).

➢ Para dúvidas entre em contato com a equipe de EAD do TJPA pelo e-mail [ead@tjpa.jus.br](mailto:ead@tjpa.jus.br) ou pelo Telefone (91) 31106834